## Aproveche la Página de Inicio

## Manténgase actualizado empleando www.economiapersonal.com.ar como su página de inicio.

El Explorador de Internet tiene una página de inicio, que siempre se abre cuando se ingresa al programa y que por lo general poco leemos porque alguien más ha decidido por nosotros esa página de inicio.

Para modificar la página que se abre al iniciar el explorador, basta con ir a la página que quiere que sea su página de inicio, entrar al menú de "Herramientas" y seleccionar "Opciones de Internet". En la lengüeta "General" puede cambiar la dirección de inicio seleccionando las opciones de "usar archivo actual" la cual cambiará la dirección anterior por la que actualmente está viendo en el visor.

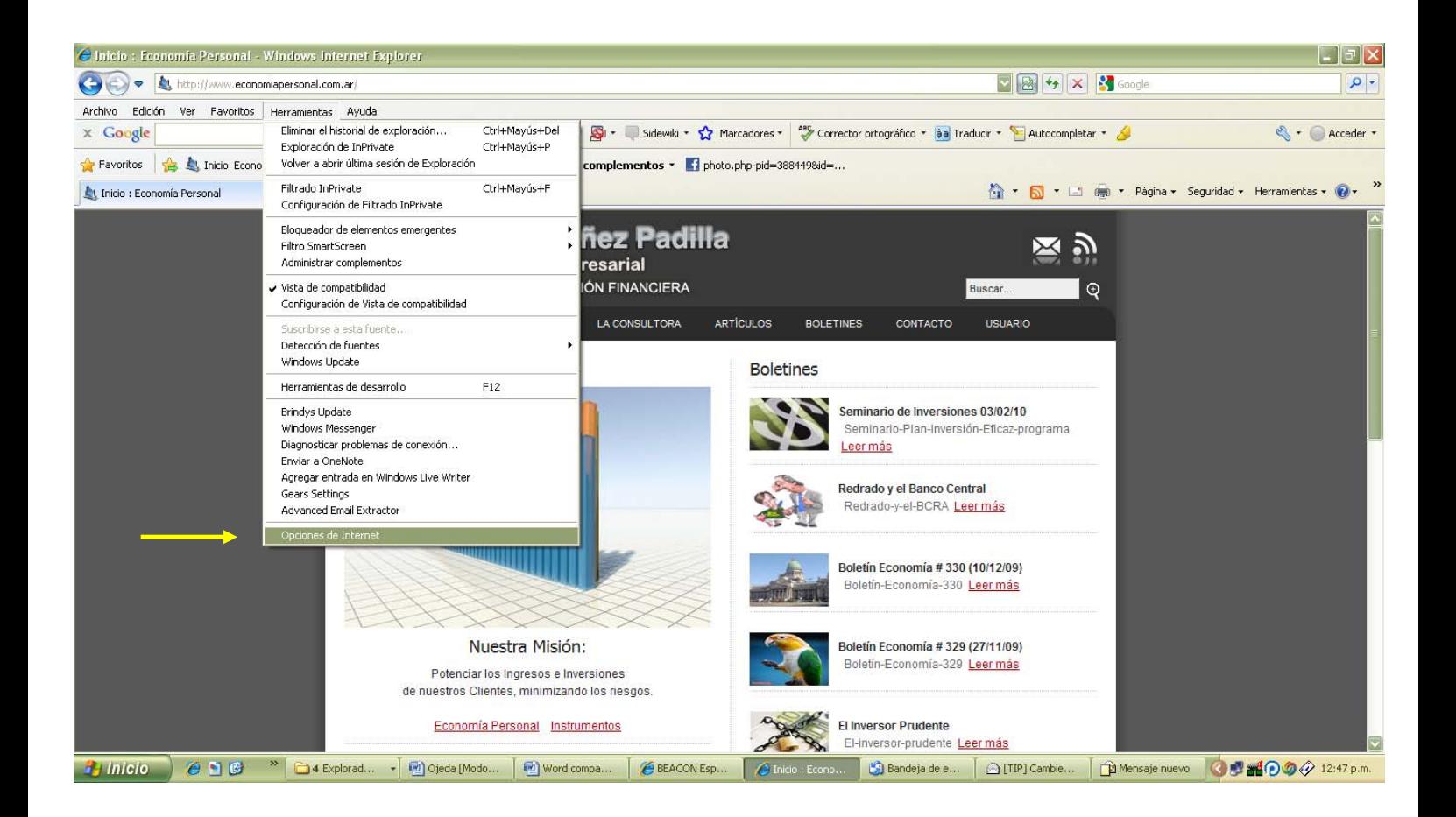

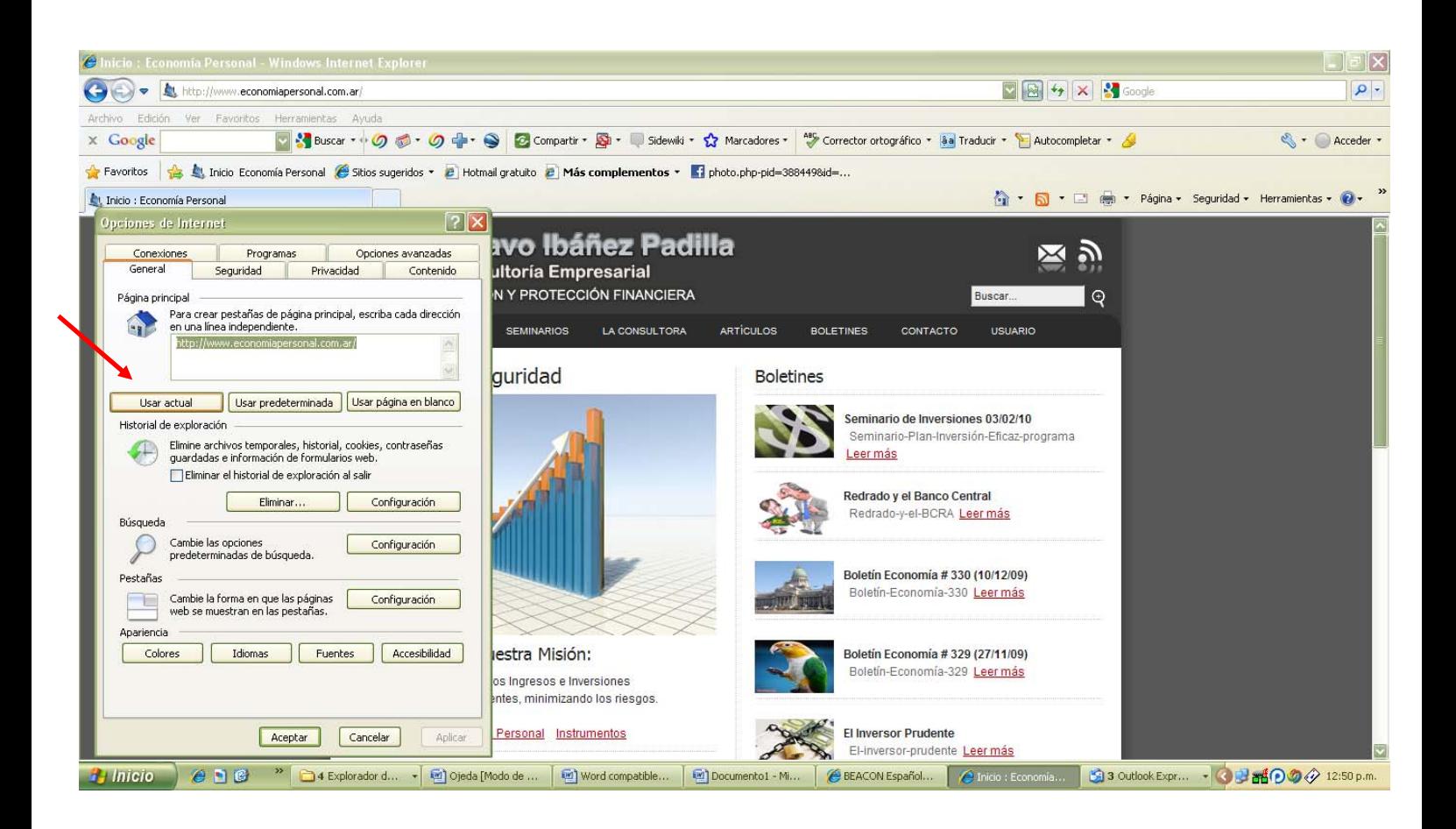